## Machida Free Wi-Fi 利用方法について(メールアドレスで利用する方法)

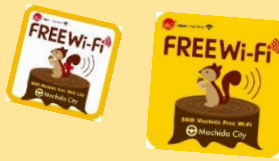

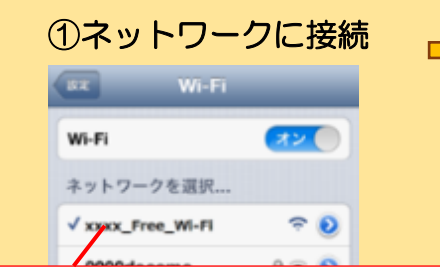

スマートフォン等の設定画面から Wi-Fi をオンにして、いずれかを選択

- ・Machida\_Free\_Wi-Fi
- ・Machida\_Free\_Wi-Fi\_Lite
- ・Machida\_Free\_Wi-Fi\_Lite2

※端末によって接続画面は異なります

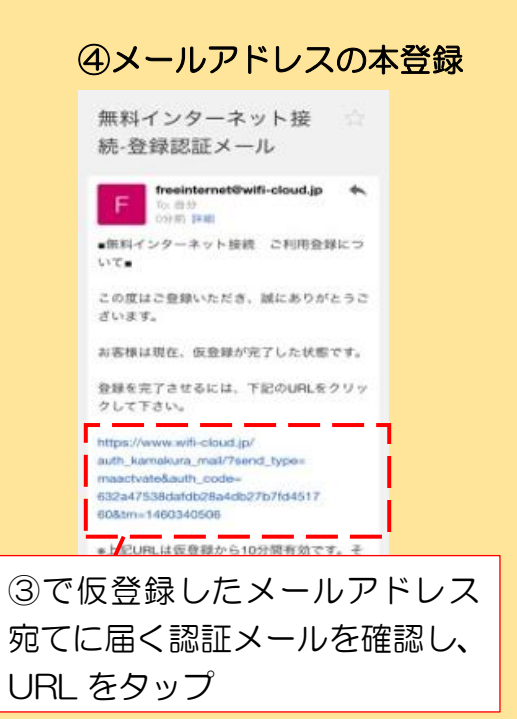

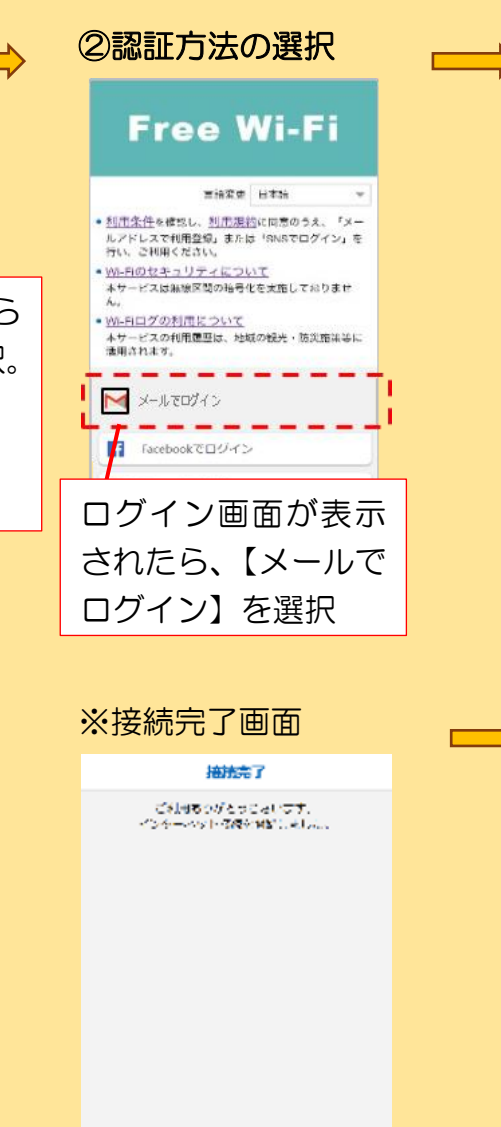

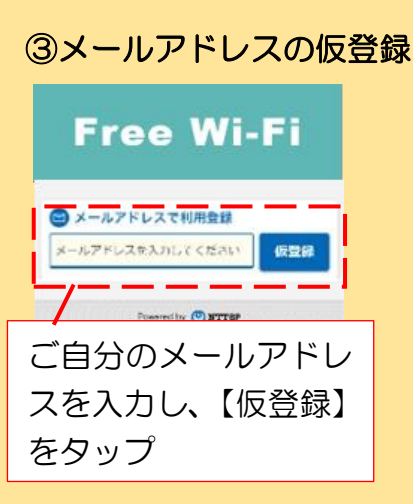

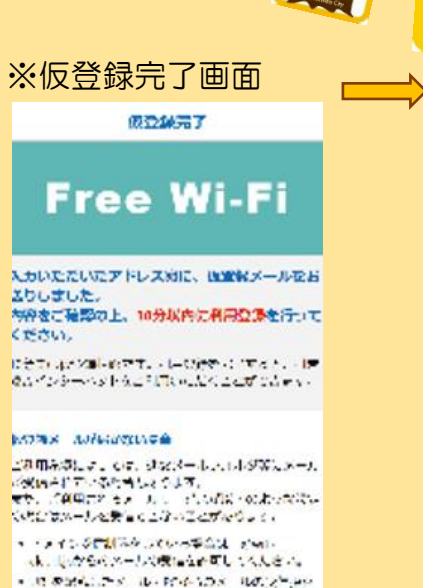

⑤Wi-Fi に接続完了

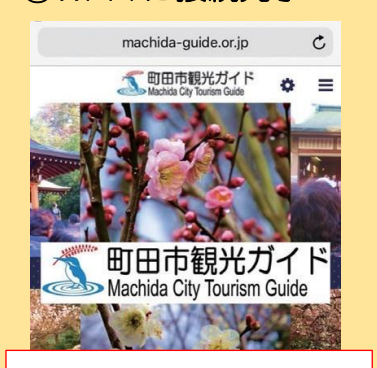

町田市観光ガイドが表 示されていれば、接続 完了

※本登録後、2回目以降は ①ネットワークに接続後、【利用する】 をタップで使用できます。

うしている場合は、これものは主を解説してくしさ

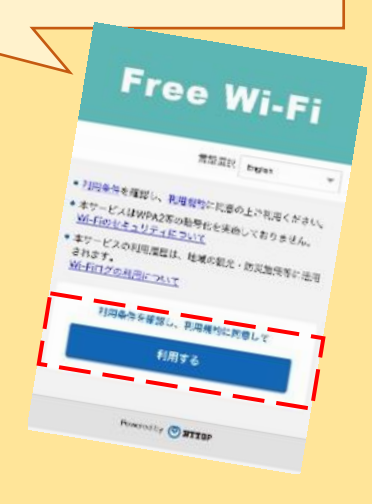